## 知 CAS系统下linux虚拟机密码忘记如何重置

如题,linux系统root密码忘记如何重置

**[蔡洋](https://zhiliao.h3c.com/User/other/3661)** 2019-04-16 发表

问题描述

解决方法 **重启机器**

## **在启动界面按字母E键会弹出来一个编辑引导启动器** GNU GRUB version  $8.97$  (620K lower  $\prime$  1971172K upper memory) Cent0S (2.6.32-358.el6.x86\_64) Other Use the f and  $\downarrow$  keys to select which entry is highlighted.<br>Press enter to boot the selected OS, 'e' to edit the<br>connands before booting, 'a' to nodify the kernel argunents<br>before booting, or 'c' for a connand-line. **看到这个界面,我们继续按E键,光标选中第二行,继续按E** GNU GRUB version  $\theta$ .97 (620K lower / 1971172K upper memory)  $root (hd0,1)$ Foot viite.<br>kernel /vmlinuz-2.6.32-358.el6.x86\_64\_ro\_root=UUID=8ece9e88-56cb-4d9b+<br>initrd\_/initranfs=2.6.32-358.el6.x86\_64.ing Use the 1 and 4 keys to select which entry is highlighted.<br>Press 'b' to boot, 'e' to edit the selected command in the boot sequence, 'c' for a command-line, 'o' to open a new line<br>after ('0' for before) the selected line, **新弹出的页面,我们在最后面输入single或者1(记得加空格),敲回车键** Minimal BASH-like line editing is supported. For the first word, TAB<br>lists possible command completions. Anywhere else TAB lists the possible<br>completions of a device/filename. ESC at any time cancels. ENTER<br>at any time acc <hgb quiet single

**回车后进入上一菜单按B重新引导**

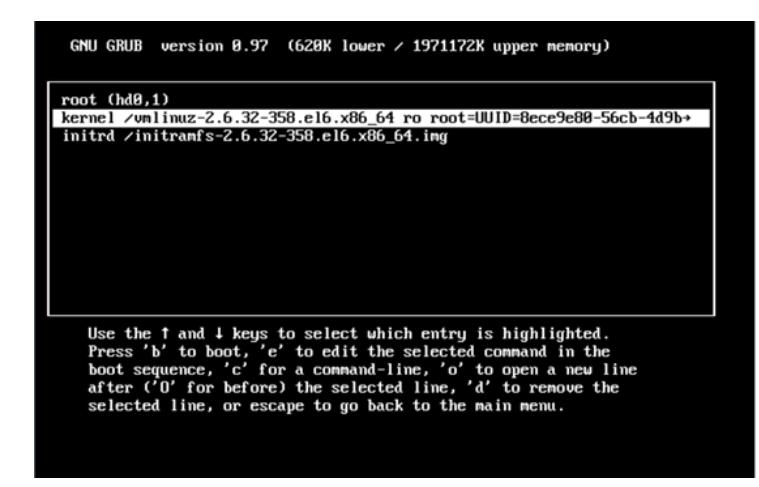

**系统接下来继续重启,此时不需要输入密码,就能进入命令行**

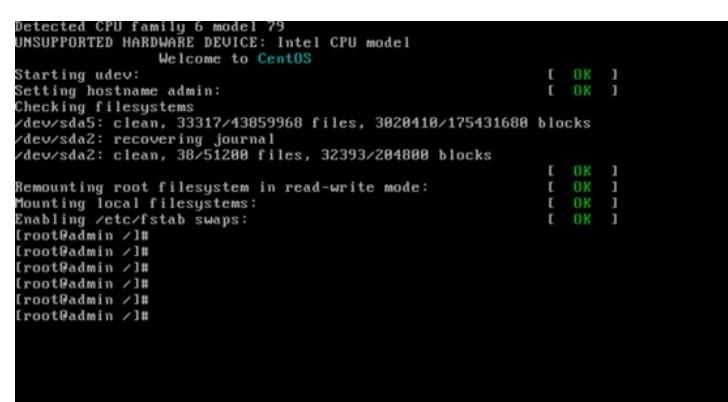

**使用passwd -d root清空之前root的用户密码**

Iroot@admin ~1# passwd root -d<br>Removing password for user root.<br>passwd: Success<br>Iroot@admin ~1#

**此时若重启系统就已不需要密码,只需要输入用户名root回车即可**

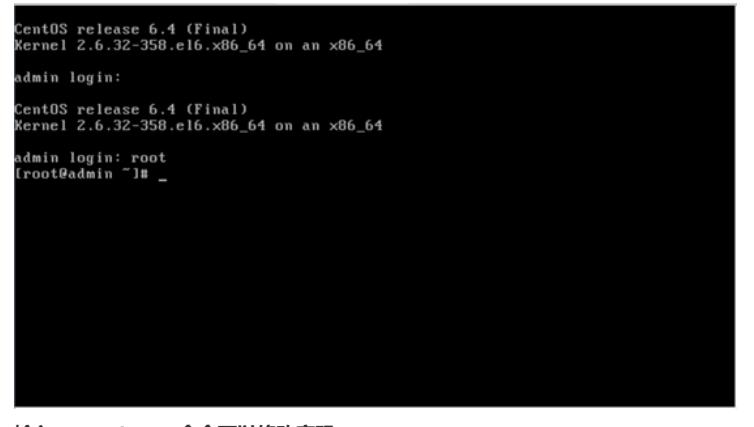

**输入passwd root 命令可以修改密码**

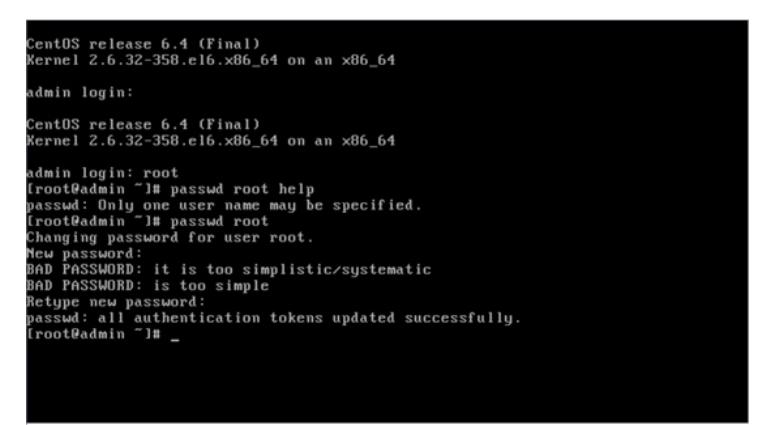

**修改成功后,则需要输入改过后的root密码登陆**

## CentOS release 6.4 (Final)<br>Kernel 2.6.32-358.el6.x86\_64 on an x86\_64<br>admin login: root<br>Password:<br>Login incorrect

Login incorrect<br>
login: root<br>Last login: Mon Oct 30 20:50:31 on tty1<br>Last login: Mon Oct 30 20:50:31 on tty1<br>Croot0admin "Ju<br>Croot0admin "Ju<br>Croot0admin "Ju